## **NHS Greater Glasgow and Clyde Interpreter Service**

Video Consultation using Attend Anywhere / Near Me

*To access the NHSGGC interpreter service via video link (Mon-Fri 9-5, no booking required)*

- 1. Open either a **Google Chrome** or **Safari** web browser (you cannot use Internet Explorer). If you are on an NHS PC, check for an icon on the desktop called **'Attend Anywhere 75.'**
- **2. Enter the following into the web address bar:**

 **<https://nhsattend.vc/nhsggc/Interpserv>**

**3. You will see the following screen.** 

## 4. **Click the 'Start Video Call'** button and follow the on-screen instructions.

5. You will be placed into the Interpreter Waiting area for video. You will see yourself on screen, and a message telling you where you are in the queue. Music will play while you are waiting. An interpreter will join the call when available and appear on your screen.

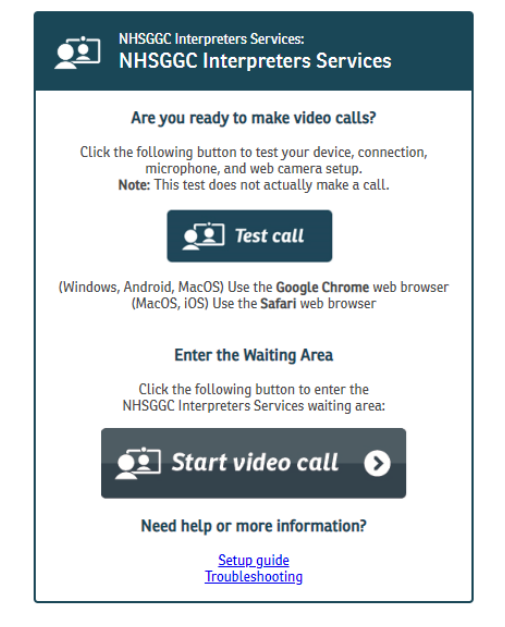

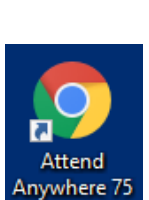

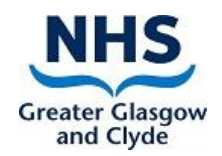